## WinGeonet - Geonet for Windows

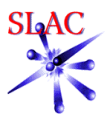

R. Ruland, M. Gaydosh, C. Le Cocq

Stanford Linear Accelerator Center, Stanford, CA 94309,

USA.

In 1985 development was started on a database system to automate the flow of survey data and expedite the alignment process. This program was called Geonet, an acronym for <u>Geo</u>detic <u>Net</u>works. Geonet<br>is a data management observations from the following sources: Angle and distance Angle observations ₫ Distance observations from Leica TC2002, Leveled height observations from Leica N3, NA300x. Angle and distance observations from Leica LTD 500. Angle and distance observations from Distance observations from Kern ME5000. observations from Leica TC2002, from Kern E2, and Leica Txxxx series SMX 4000, 4500. TDA5000. TDA5000. instruments. 量. 3 颤 **Upload Field Data Download Data Data Reductions SHE**  $\rightarrow$ **Pillake** inge. **December 200 New** LENEL<br>SERGIT<br>GERMALLETOR 高 com  $\rightarrow$ 皿  $\Delta m$ 医马马西  $\Omega$  $\circledcirc$ e **Check ZOYLAGE** "Upload Field Data" uploads field data into the Geonet data structures. "Download Data" allows field programs along with support files "Data Reductions" takes the raw field observations and applies any<br>necessary corrections (geometric, atmospheric etc.) and formats the<br>observations into result files which are used to create the adjustment<br>input file. The Data can be uploaded directly from a field computer via its COM port, or indirectly via a floppy or PC card. Files can be edited and printed before being uploaded either generically or by user defined print and (retrieved coordinate, ideal coordinate and instrument calibration files)<br>to be loaded directly into a field computer via its COM port, or<br>indirectly via a floppy or PC card. User defined templates can also be<br>created to g edit functions based on file extensions.ensions ₩ <mark>Leso</mark> **Create Job(s) LEGO Adjustment** 2 Norm Leas 480 **@ Geonet for Windows** 開展院 Squares  $\sim$ Adjustment File Edit Options Help L1 Norm **SUGAR THE STATE** (blunder [a]dol.edge/ Download Data 和 S Teame? detection) TWTWT Faun Simulation (No 35 real data, er Ē  $\mathbf{v}$ X-**G**<sup>N</sup> propagation <u>B1</u> UpbedFieldData Data Reductions only) "Create Jobs" allows the user to create folders that will contain the field "LEGO Adjustment" is the analysis engine. LEGO automatically calculates approximate coordinates for any unknown points. It will solve one, two or three dimensional networks using either a "L1 Norm" observations. The folders are created based on the location and type of the measurement for a particular job.  $\mathbb{Z}$ Deale LEGO Input File LEGO Adjustment (blunder detection) or a "L2 Norm" adjustment. It allows constrained, unconstrained (free), and connected datum definitions for networks. L. **Create LEGO Input File** Port Analysis Coordinate Distabase Ē. **Coordinate Database**  $\frac{1}{2}$ G Special Programs Acces Data Folder p. п ÷ h E Archive Subsystem Ein ů  $31$ h  $\frac{1}{2}$ ó 2 제 비의 효 Hone Menu George 10/12/99 7:25 AM **范 1mm**  $-0.001$ "Create LEGO Input File" assembles an input file for the LEGO adjustment program from user selected reduced data. Coordinates can be included from the Geonet database or from user selected coordinate files. "Coordinate Database" allows the retrieval (shown here) and updating of the Geonet coordinate database.  $\overline{\mathbb{Q}}$ **Special Programs Access Data Folders Post Analysis T: Special Programs BBD PILES** <sup>7</sup> Analysis Programs **Ble Edit Help** Special sections **Bally** Compare 図  $9<sub>ps</sub>$ Shope II E Certa 10/13/99 11:21 AM 10/13/89 11:25 AM  $\Rightarrow$ "Post Analysis" provides access to transformation and shape fit ecial Programs" provides access to various utility programs. This "Access Data Folders" is a directory and file manager pre-configured for the Geonet data structure. programs for use in the post processing of data. Additional programs may be added to this menu by the user. list is user defined.